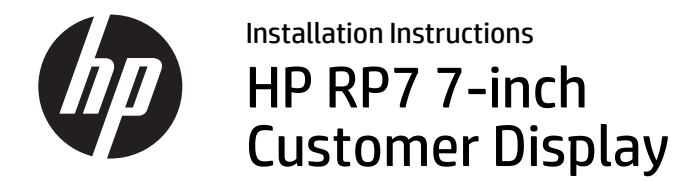

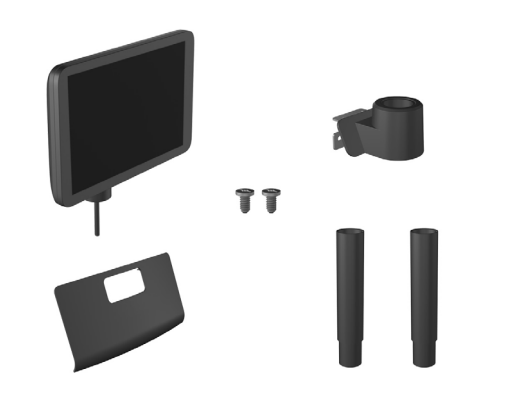

© Copyright 2014 Hewlett-Packard Development Company, L.P. The information contained herein is subject to change without notice. The only warranties for HP products and services are set forth in the express warranty statements accompanying such products and services. Nothing herein should be construed as constituting an additional warranty. HP shall not be liable for technical or editorial errors or omissions contained herein. Printed in

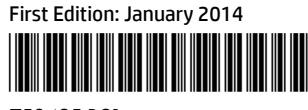

- WARNING! To avoid the risk of serious injury or damage to the system, ensure that the power cord is unplugged from the electrical outlet at the wall before installing the LCD. Failure to do so may expose you to the risk of electric shock.
- NOTE: For regulatory and safety notices, refer to the *Product Notices* included with your product.

758425-B21

# Before Your Begin

Before installing the liquid-crystal display (LCD), be sure to power off the system and disconnect the power cord from the power outlet.

1. Slide down the two levers on the upper corners of the rear I/O panel  $\bm{\Theta}$  and rotate the cover off  $\bm{\Theta}$ .

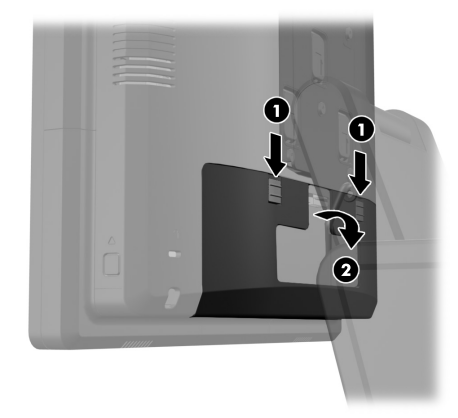

3. Remove the decorative panel from the rear of the unit by gently prying the panel away from the base at the tab locations on the top and sides of the panel as indicated below  $\bullet$ . Then pull the top of the panel away from the base  $\bullet$  and push straight down on the panel to release the bottom tabs **0**.

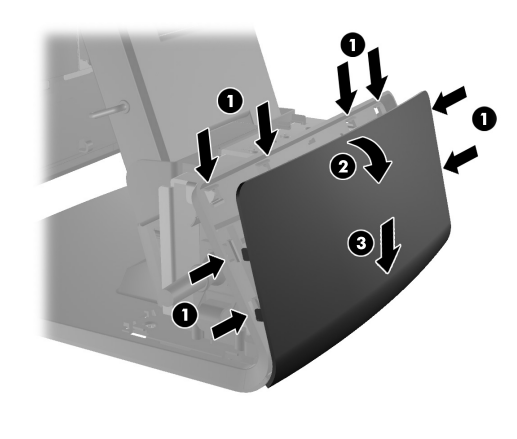

# Configuring the LCD

4. If you are installing the LCD with no poles attached, assemble the LCD display by inserting the LCD cable through the center of the mounting bracket  $\bullet$  and slide the LCD onto the mounting bracket **@**.

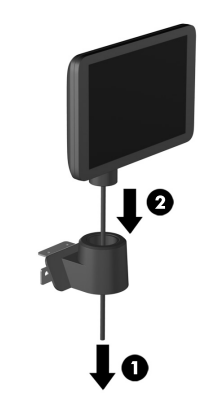

5. If you are installing the LCD with poles attached, slide either one or two poles onto the mounting bracket, depending on the desired height of the LCD. Thread the LCD cable through the top of the pole assembly and out the bottom of the mounting bracket  $\bullet$ , then slide the LCD onto the

0I

To configure the LCD, refer to the *HP Point of Sale Configuration Guide* (available in English only). The guide is available on the HP factory image of the RP7 system's hard drive and at www.hp.com. To access the guide on the factory image:

 $\mathbf 0$ 

6. From the assembled pole, route the LCD cable through the hole in the new decorative panel  $\bullet$ that was included with the LCD, then through the rear of the base  $\Theta$  and out the front of the base. Continue to route the extension cable up through the cable retainer  $\Theta$  and connect the LCD cable to

the USB port on the RP7  $\Theta$ .

pole assembly <sup>2</sup>.

- In Windows XP or Windows Embedded POSReady 2009, select **Start** <sup>&</sup>gt;**All Program**s > **HP Point of Sale Information**.
- • In Windows 7, Windows Embedded POSReady 7, Windows 8.x, or Industry 8.1, select **Start** <sup>&</sup>gt;**HP Point of Sale Information**.

**8.** Position the decorative plate onto the rear of the base and press down to snap it in place.

9. Slide the LCD mounting bracket into the mounting hole on the rear of the RP7 base  $\bullet$ , and install the two screws included with the LCD into the screw holes on top of the mounting bracket  $\odot$ .

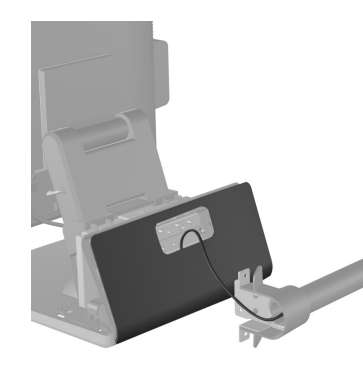

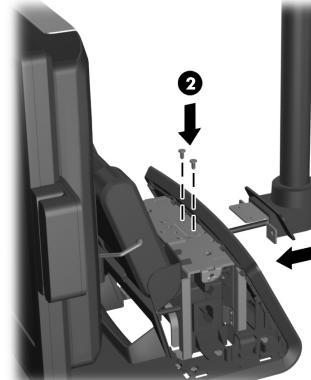

Check www.hp.com/support for updated software or documentation that became available between the time your product was manufactured and delivered to you.

**10.** Replace the power supply cover by lowering it down over the neck of the base then sliding it back until it snaps in place.

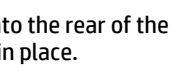

2. Pull the power supply cover back then lift it up and off the unit.

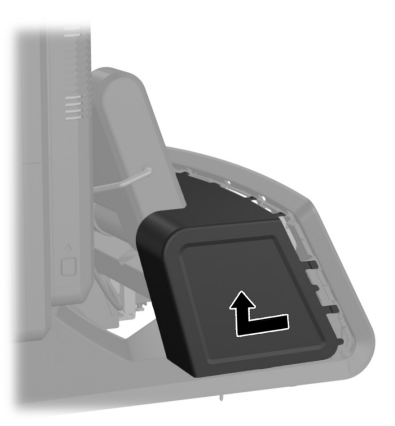

7. Wrap the excess extension cable around the hooks on the rear of the base.

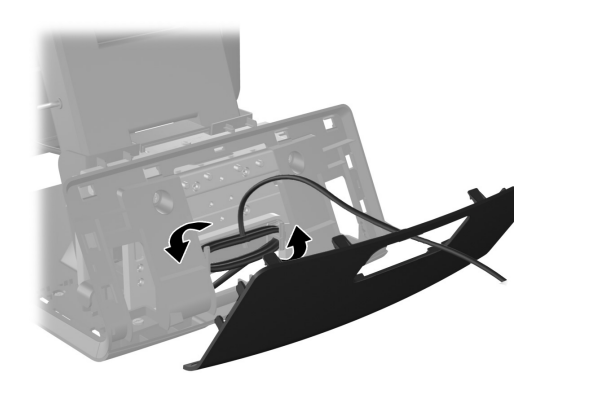

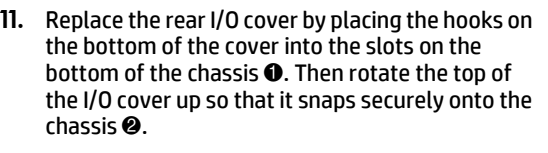

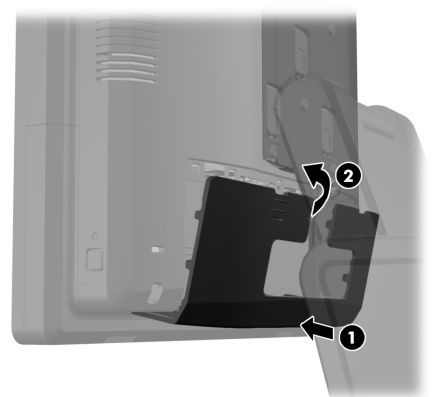

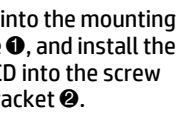

### Adjusting the LCD Screen

There are three small holes on the rear of the LCD used to adjust the screen. Insert a thin metal rod, such as a paper clip, into the holes to make the adjustments.

- •Top hole - turns power on and off
- •Middle hole - decreases brightness
- •Bottom hole - increases brightness

### Online Technical Support

For the online access to technical support information, self-solve tools, online assistance, community forums or IT experts, broad multivendor knowledge base, monitoring and diagnostic tools, go to www.hp.com/support.

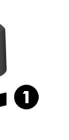

# Installing the LCD